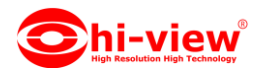

## **การใช้งาน APP hiviewIOT เชื่อมอุปกรณ์ HIOT-IR01**

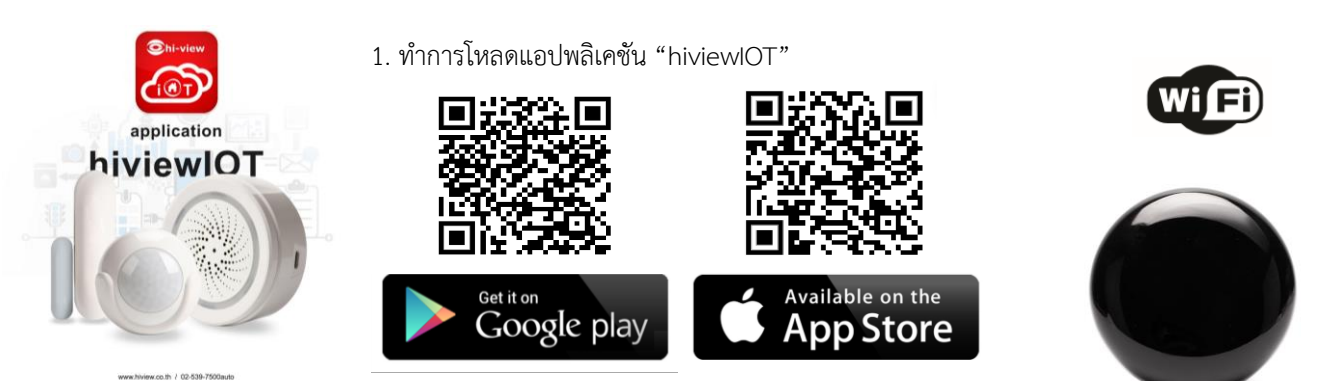

สิ่งที่ควรรู้ก่อนการเชื่อมต่ออุปกรณ์ IOT

- 1. ตรวจสอบให้แน่ใจว่ำคุณได้น ำโทรศัพท์เลือกกำรเชื่อมต่อWiFi 2.4GHz (**ไม่รองรับWiFi 5 Ghz**)
- 2. ตรวจสอบให้แน่ใจว่ำ ชื่อ WiFi ที่ต้องกำรเชื่อมต่อกับ อุปกรณ์ IOT ไม่ได้เป็นภำษำไทยและภำษำจีน (แนะนำ ควรเป็นภาษาอังกฤษหรือที่มีตัวเลข)
- 3. โปรดหลีกเลี่ยงกำรเลือกใช้ช่องสัญญำณWiFiเร้ำเตอร์ที่ทับซ้อนกัน
- 4. เมื่อต้องการตั้งค่าเครือข่ายสัญญาณ WIFI ให้กับอุปกรณ์ IOT กับเครือข่ายเร้าเตอร์WIFIของคุณในครั้งแรก จำเป็นต้องให้ โทรศัพท์มือถือของคุณเชื่อมต่อกับเครือข่ำยเร้ำเตอร์ Wi-Fi ให้เป็นเครือข่ำยเดียวกันก่อน
- 5. ตรวจสอบให้แน่ใจว่ำอุปกรณ์IOT เปิดอยู่และอยู่ใกล้กับโทรศัพท์มือถือของคุณ เมื่อต้องกำรเชื่อมต่อเพิ่มอุปกรณ์IOT
- 6. ถ้าเชื่อมต่ออุปกรณ์ IOT กับเร้าเตอร์WiFiไม่ได้ ตรวจสอบให้แน่ใจว่าเร้าเตอร์ WiFi ไม่ได้จำกัดจำนวนการใช้งานเครือข่าย WIFI หรือมี การเชื่อมต่ออุปกรณ์อื่นๆมากเกินไปให้แก้ไขโดย ทำการปิด-เปิดเร้าเตอร์ใหม่ 1 รอบ หรือตั้งค่าเร้าเตอร์ใหม่
- 7. ตรวจสอบให้แน่ใจว่าอุปกรณ์ IOT พร้อมสำหรับการเชื่อมต่อ การเชื่อมต่อเพิ่มอุปกรณ์สามารถทำได้ 2 วิธี " เพิ่มอุปกรณ์ในโหมดง่ำย" หรือ" เพิ่มอุปกรณ์ในโหมด AP"
- 8. หลังจากเพิ่มอุปกรณ์IOT สำเร็จคุณสามารถควบคุมอุปกรณ์IOT ของคุณจากระยะไกลด้วยเครือข่าย 2G / 3G / 4G

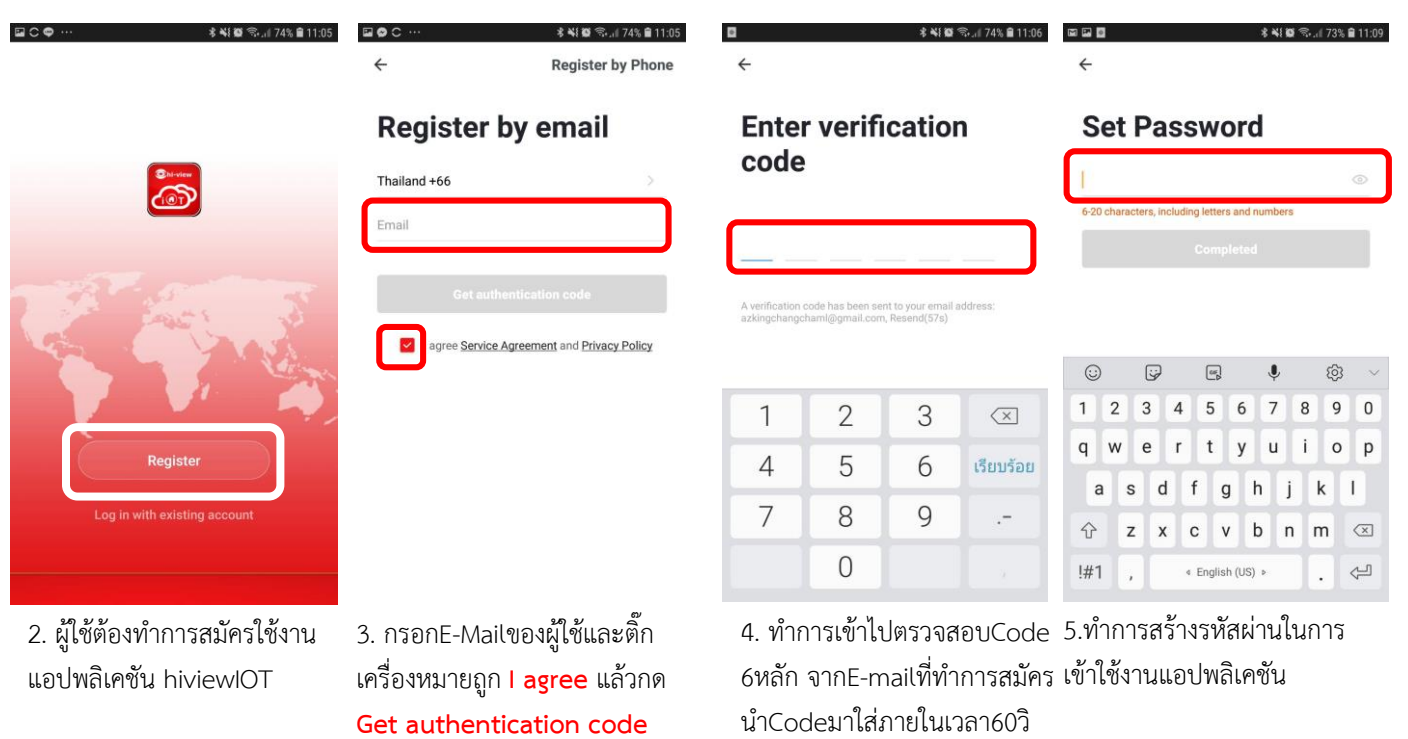

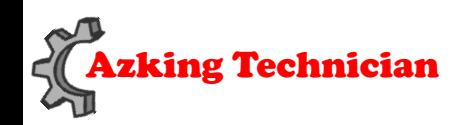

**Support : 02-539-7500 ต่อ 501-508**

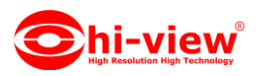

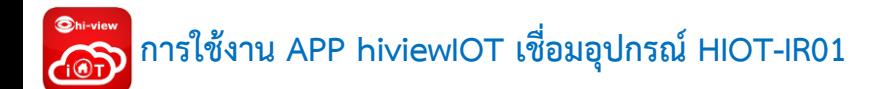

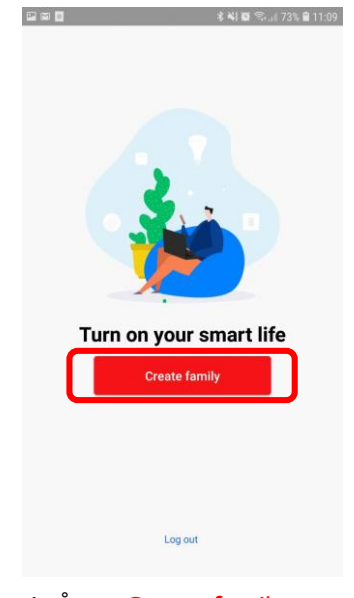

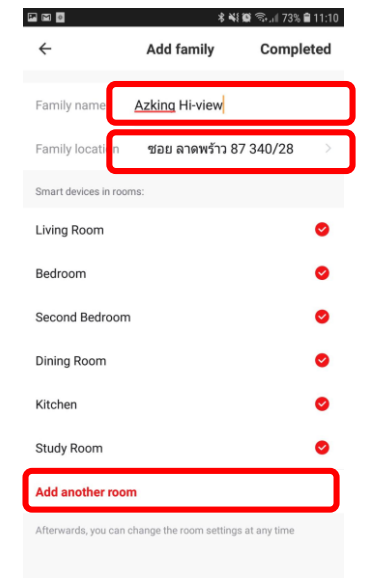

6. ท ำกำร **Create family** 7. ตั้งชื่อ**Family name**ให้ เรียบร้อยเลือก**Family location** และแอดห้องตำมต้องกำรเสร็จ แล้วกด **Completed**

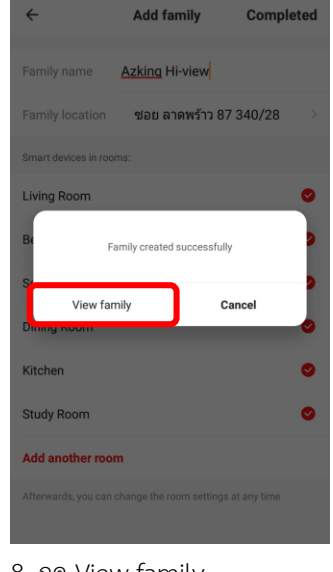

四回日

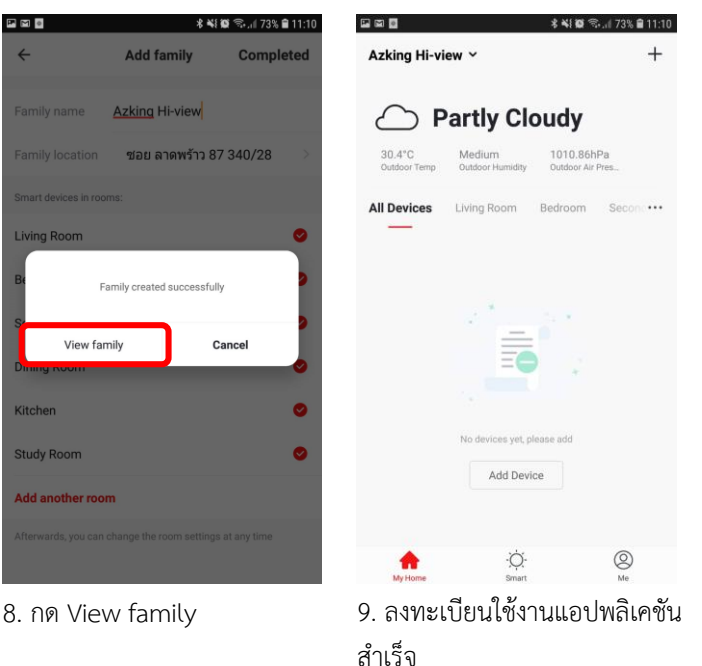

## **การเชื่อมอุปกรณ์ HIOT-IR01 ผ่าน APP hiviewIOT**

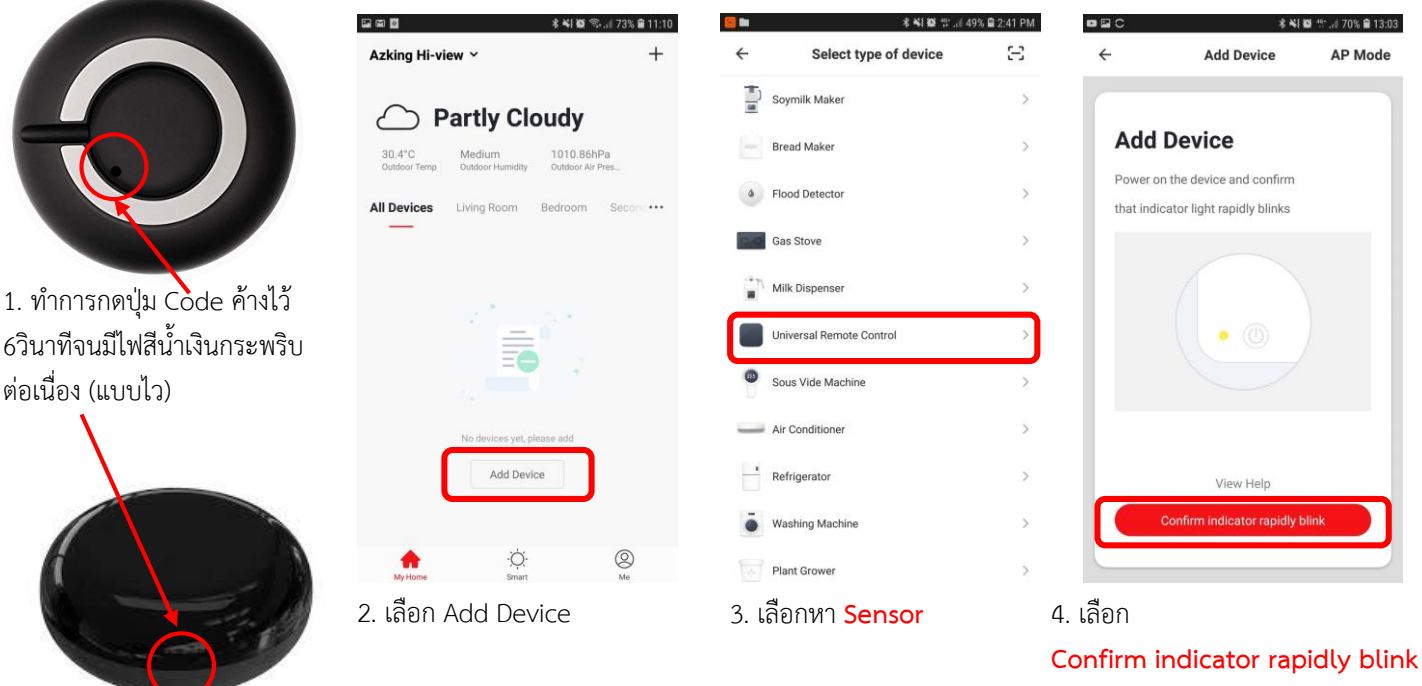

ก่อนกดให้สถำนะไฟว่ำยังกระพริบ ต่อเนื่องอยู่ ถ้ำยังไม่กระพริบให้ ย้อนไปดูข้อ 1.

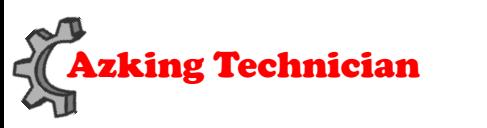

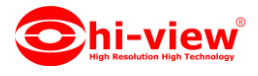

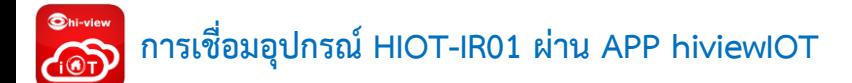

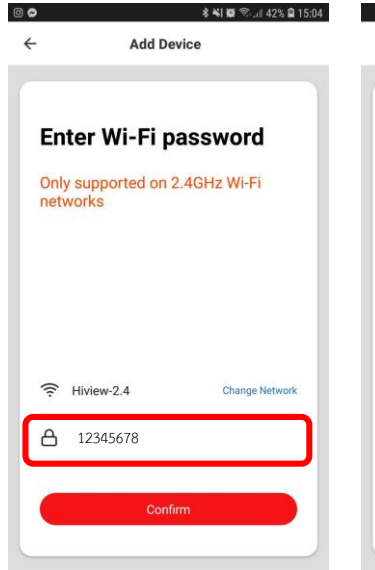

5. ใส่รหัสผ่ำนWiFi Router ให้ ถูกต้องและกด Confirm

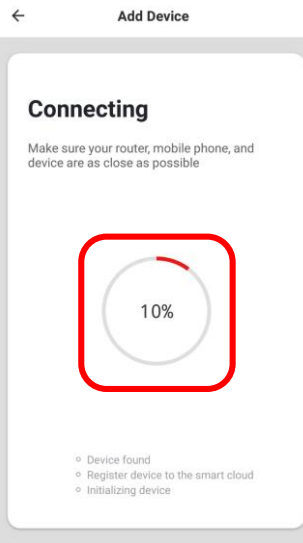

6. รออุปกรณ์เชื่อมต่อสำเร็จ 100%

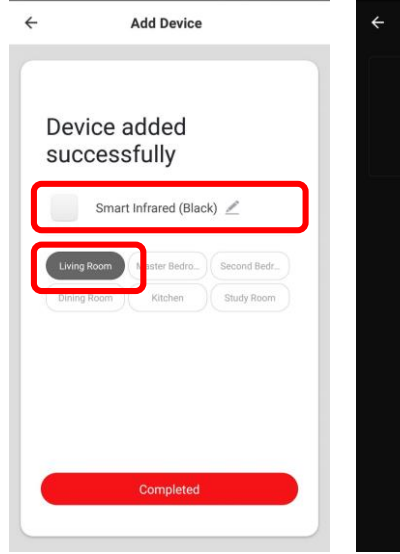

\* ¥(@ <br />
50% 2:45 PM

7. เมื่อเชื่อมต่อสำเร็จแล้วทำการ ต้องชื่ออุปกรณ์และเลือกห้องให้ อุปกรณ์

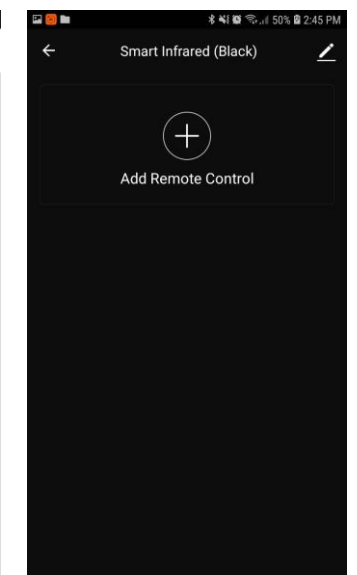

8. การเชื่อมต่อสำเร็จ

#### **Add Remort Control**

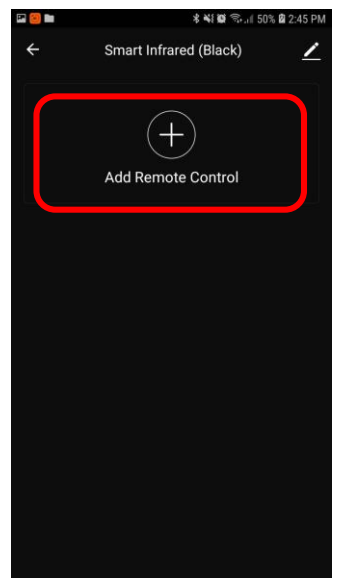

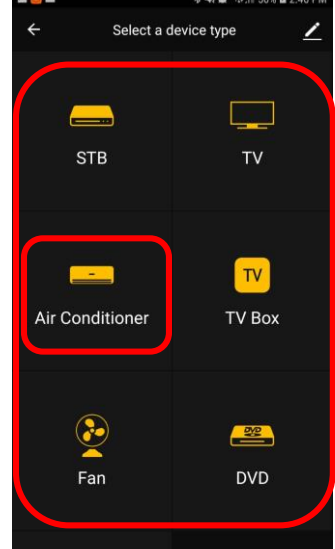

1. เลือกที่เครื่องหมำย + 2. เลือกอุปกรณ์ที่ต้องกำร (ยกตัวอย่ำง ต้องกำรเพิ่มรีโมท แอร์)

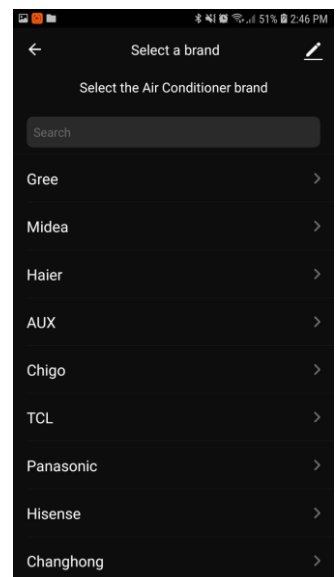

3. เลือกให้ถูกแบรนด์อุปกรณ์ 4. ให้ทดสอบว่ำเรำสำมำรถ

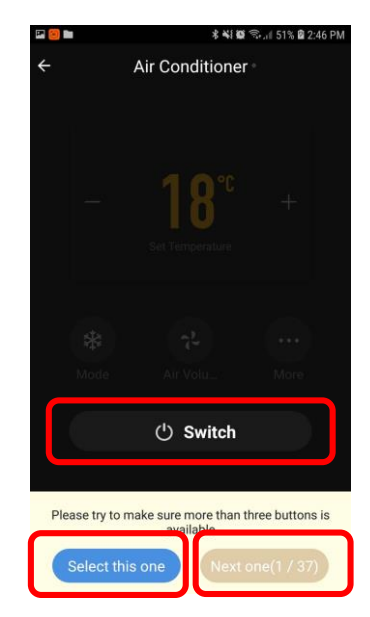

เปิด-ปิดแอร์ได้ไหมทดสอบกด ที่ Switch ถ้ำไม่ได้ได้ให้กด Next one แล้วกด Switch ถ้ำสำมำรถสั่งได้ ให้กด Select one

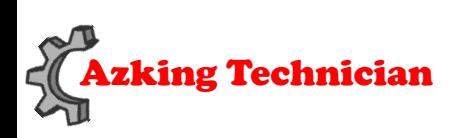

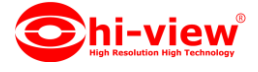

# Main Feature

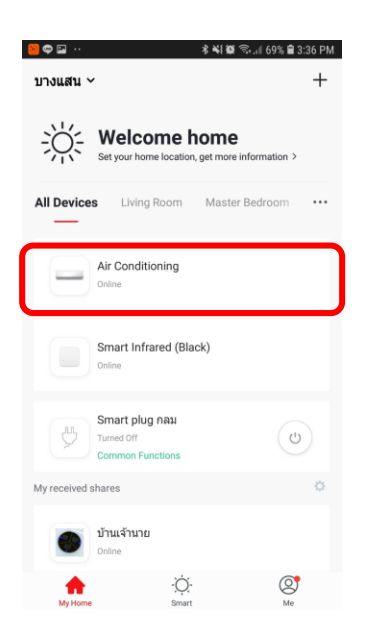

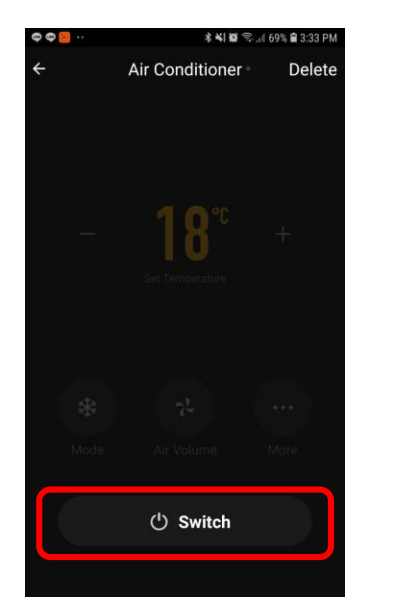

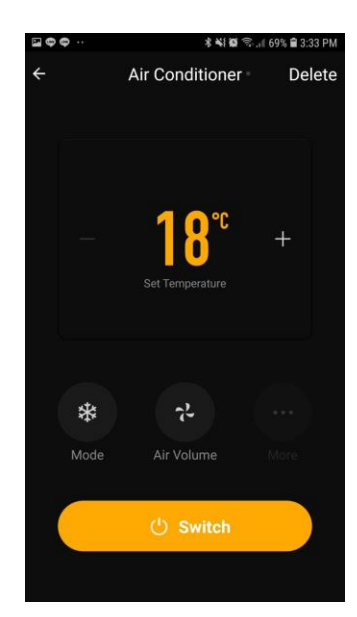

สำมำรถสั่งเปิด-ปิด อุปกรณ์ที่สำมำรถสั่งผ่ำนรีโมทได้ ผ่ำนApp hiviewIOT ผ่ำน3G/4G

## Main Feature

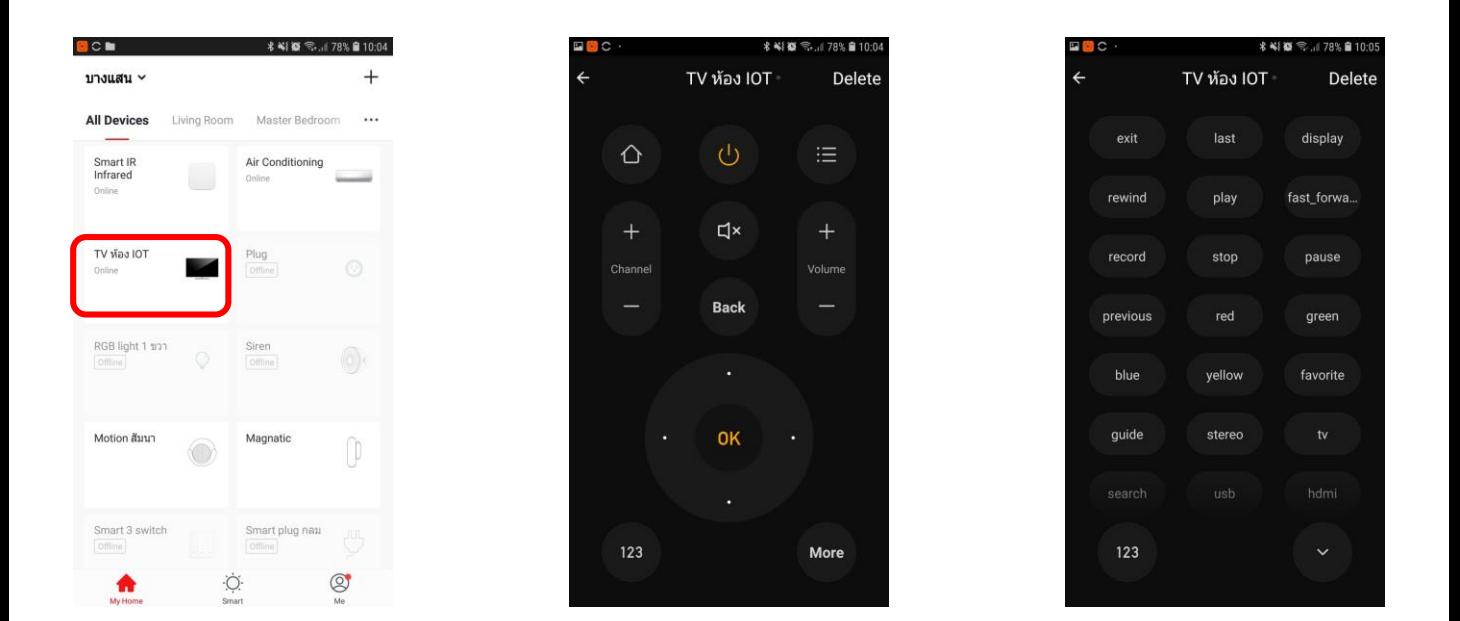

สำมำรถสั่งเปิด-ปิด อุปกรณ์ที่สำมำรถสั่งผ่ำนรีโมทได้ ผ่ำนApp hiviewIOT ผ่ำน3G/4G

## **การแชร์อุปกรณ์**

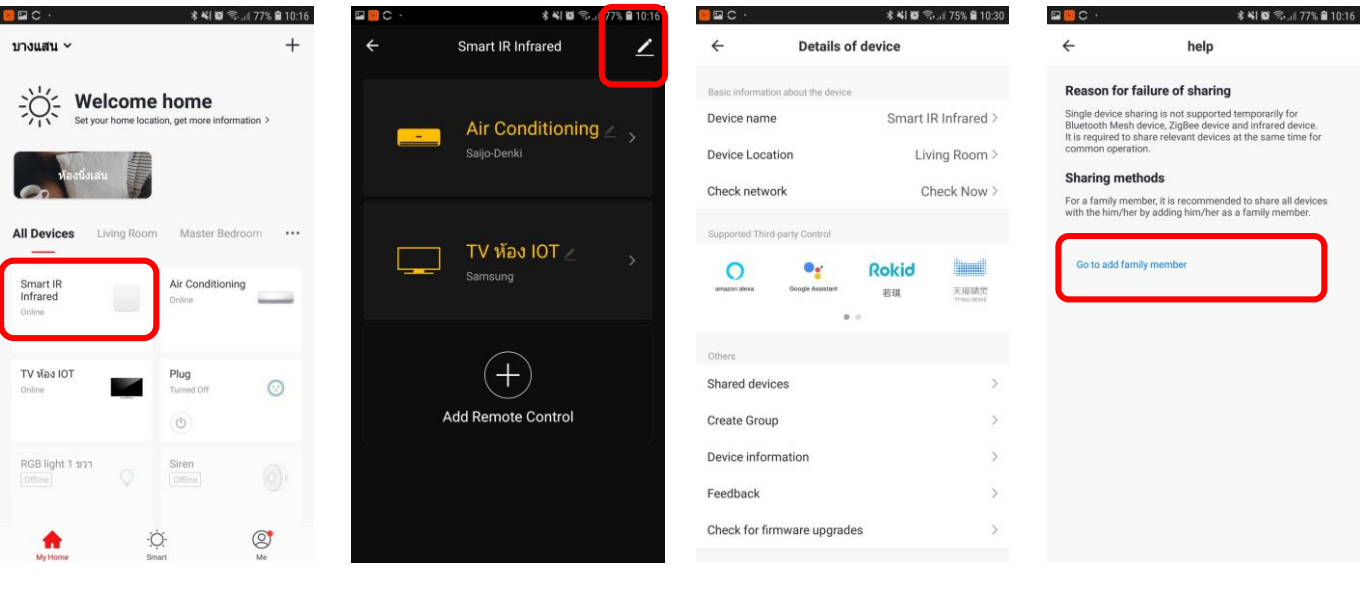

- 1. เลือก อุปกรณ์
- 

3. เลือก Shared devices

2. เลือก ที่รูปดินสอ 3. เลือก Shared devices 4. Go to add family member

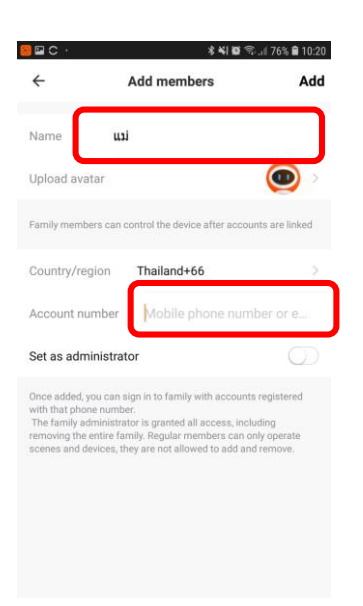

5. ตั้งชื่อ ใส่เบอร์หรือE-Mail ที่ท ำกำรลงทะเบียนไว้แล้ว Add

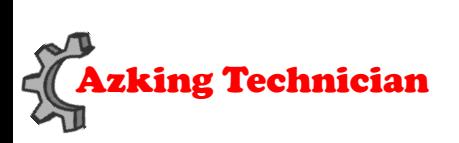

Azking Technician **Support : 02-539-7500 ต่อ 501-508**

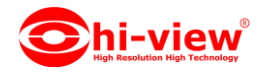

#### **PUSH NOTIFICATION**

เปิด / ปิด กำรแจ้งเตือน

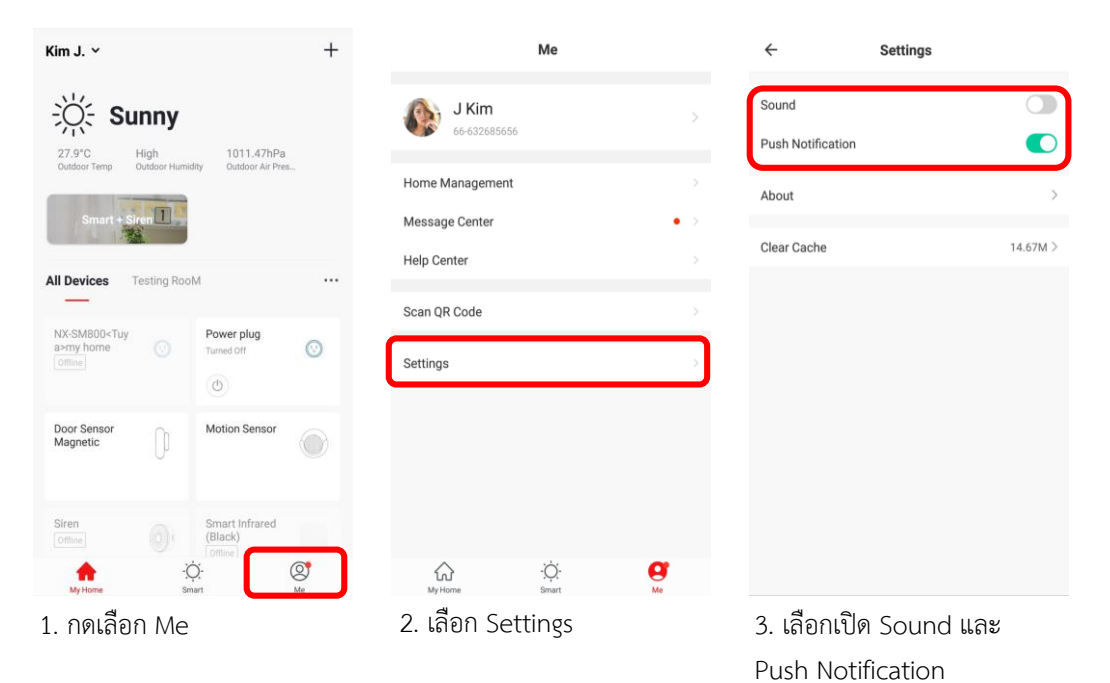

**REMOVE DEVICE**

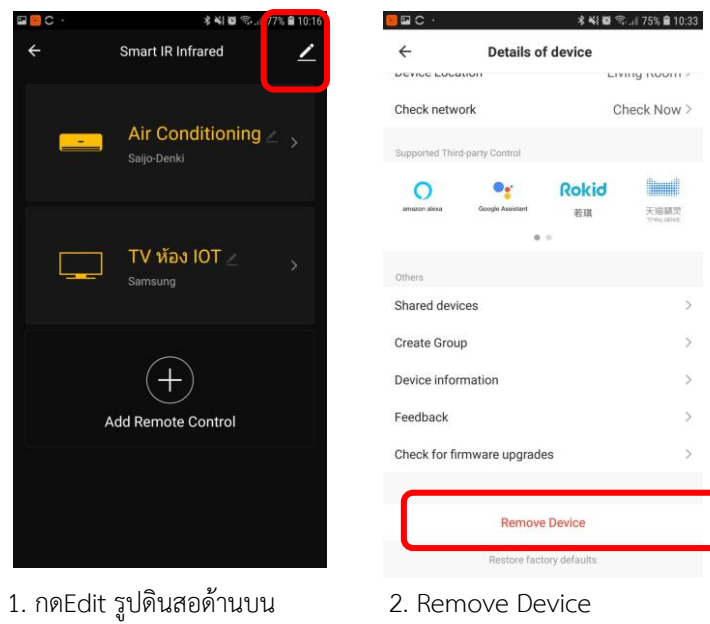

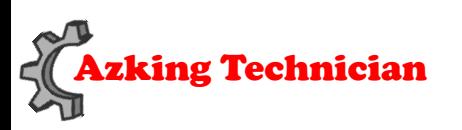

Azking Technician **Support : 02-539-7500 ต่อ 501-508**

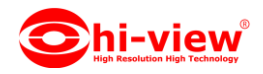

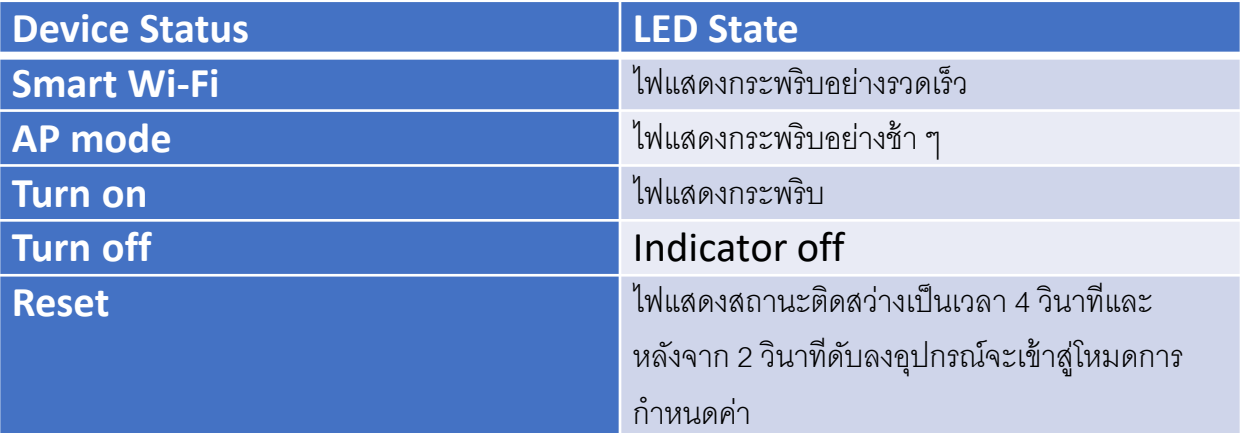

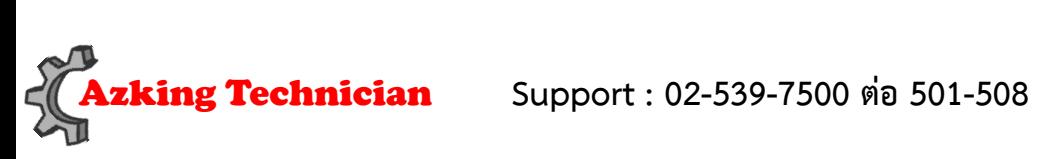

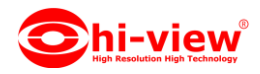